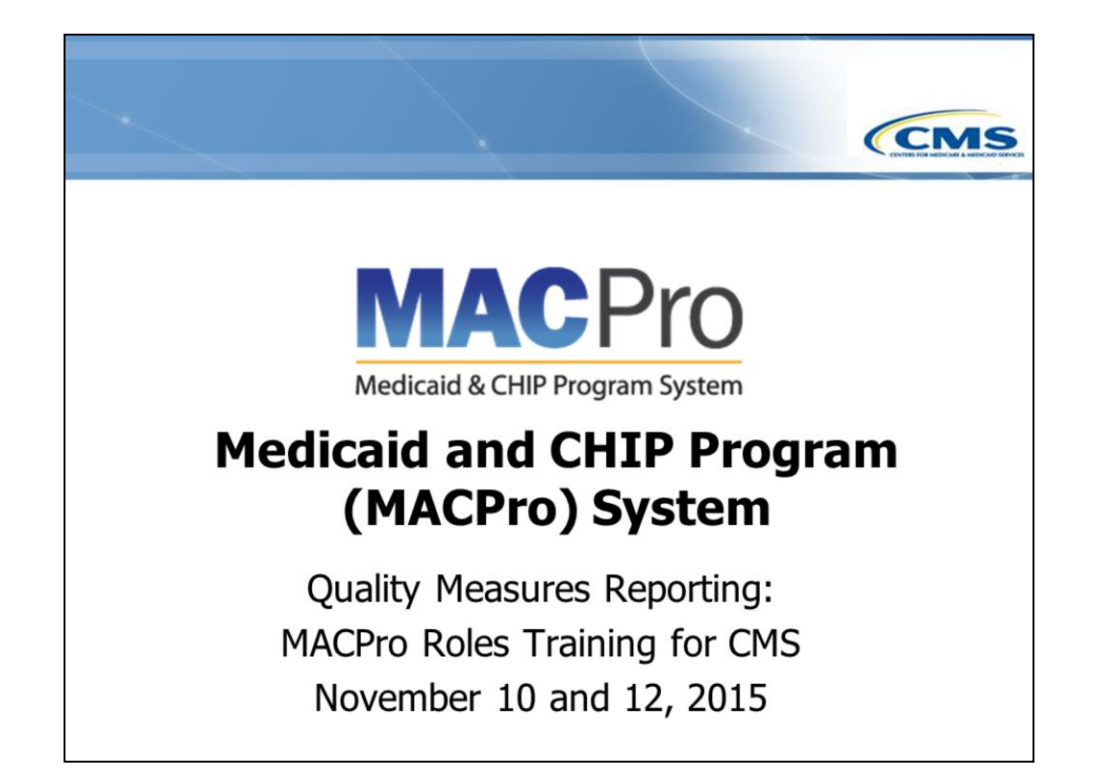

Welcome to the Medicaid and CHIP Program (MACPro) System Training on **Quality Measures Reporting** MACPro Roles Training for CMS Users.

My name is **Jeanette James** and I am part of the Center for Medicaid and CHIP Services in the Data & Systems Group under the leadership of Jessica Kahn and Deborah Stewart. I work in the Division of Operations and Technical Services under the leadership of Dona Coffman. Our Division assists the business components in developing and providing Training and Assistance to the MACPro User Community.

Today, Our MACPro training will cover the Quality Measures Report MACPro Roles Training for both state and CMS Users.

I now welcome Megan Thomas to provide an overview of today's training.

## *<<Megan returns it to Jeanette James>>*

Your presenter for today's session will be **Marshall Nannes** of Truven Health Analytics, I now turn it over to **Marshall**.

## *The webinar presenter starts:*

Hello, my name is **Marshall Nannes** and I'm with Truven Health Analytics. Truven Health is the education, training, and assistance contractor for the MACPro System. The purpose of today's webinar is to help you understand the roles and the responsibilities of the roles in **MACPro's Quality Measures Reporting** submission process.

The call is on presentation mode to prevent background noises. There will be an opportunity to ask questions at the end of the presentation, and CMS and training personnel are here to assist with any questions you may have at that time. Also, please note that we are recording this session for future viewing.

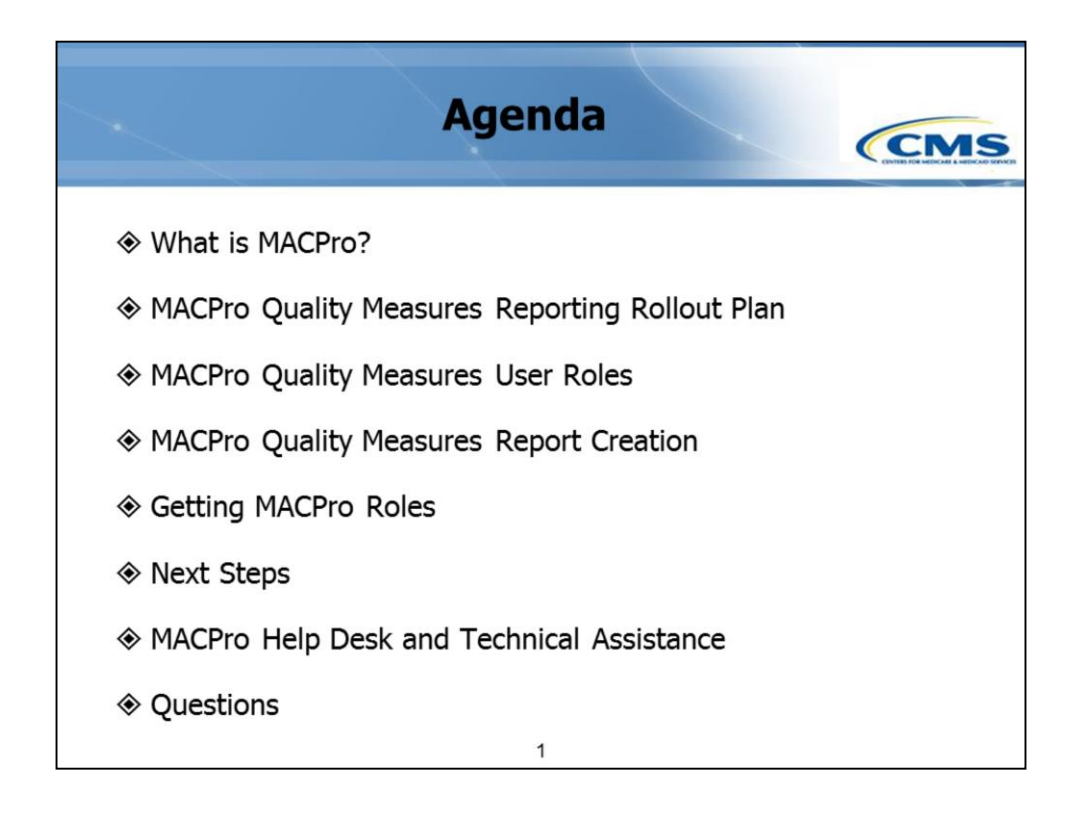

We have a full agenda for today:

- We'll start with a brief background on MACPro
- Then, we will discuss the rollout plan for the MACPro **Quality Measures reporting**
- Followed by an explanation of the MACPro **Quality Measures** user roles and the process flows in which they are involved.

The webinar will end with some information about:

• How to get your MACPro role, next steps, how to obtain technical assistance for using the system, and an opportunity to ask questions.

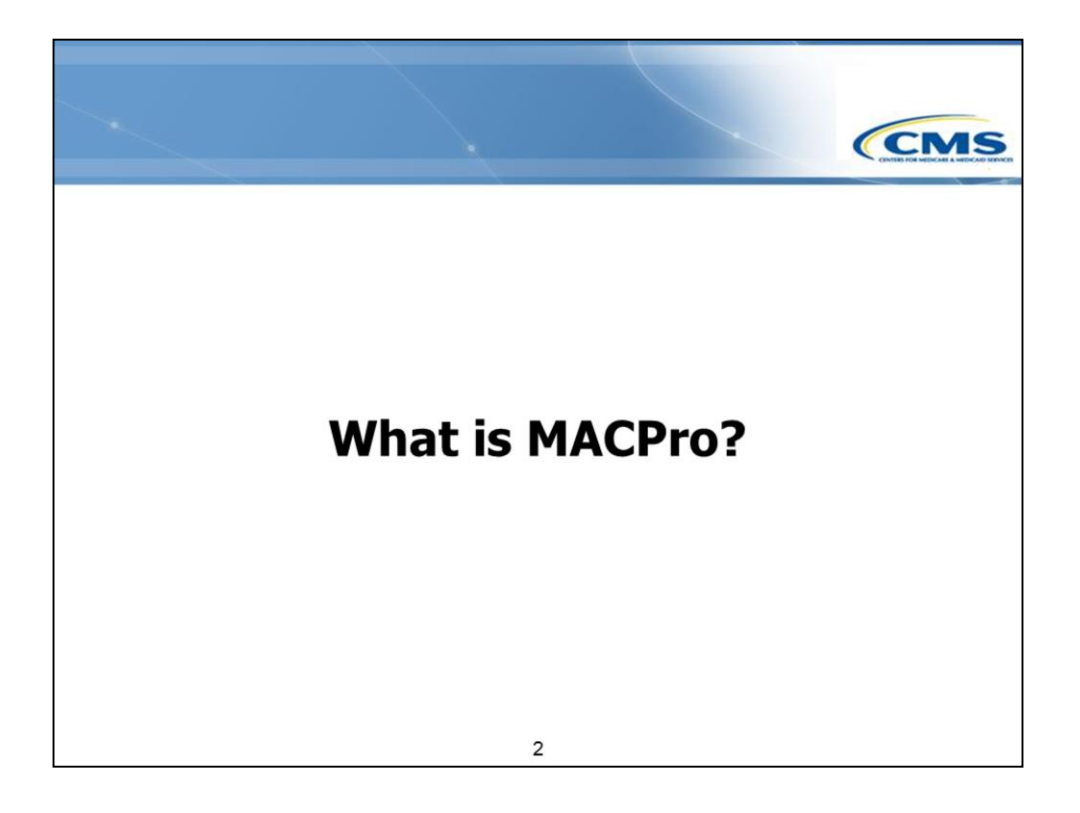

Let's begin our webinar with a brief background on MACPro.

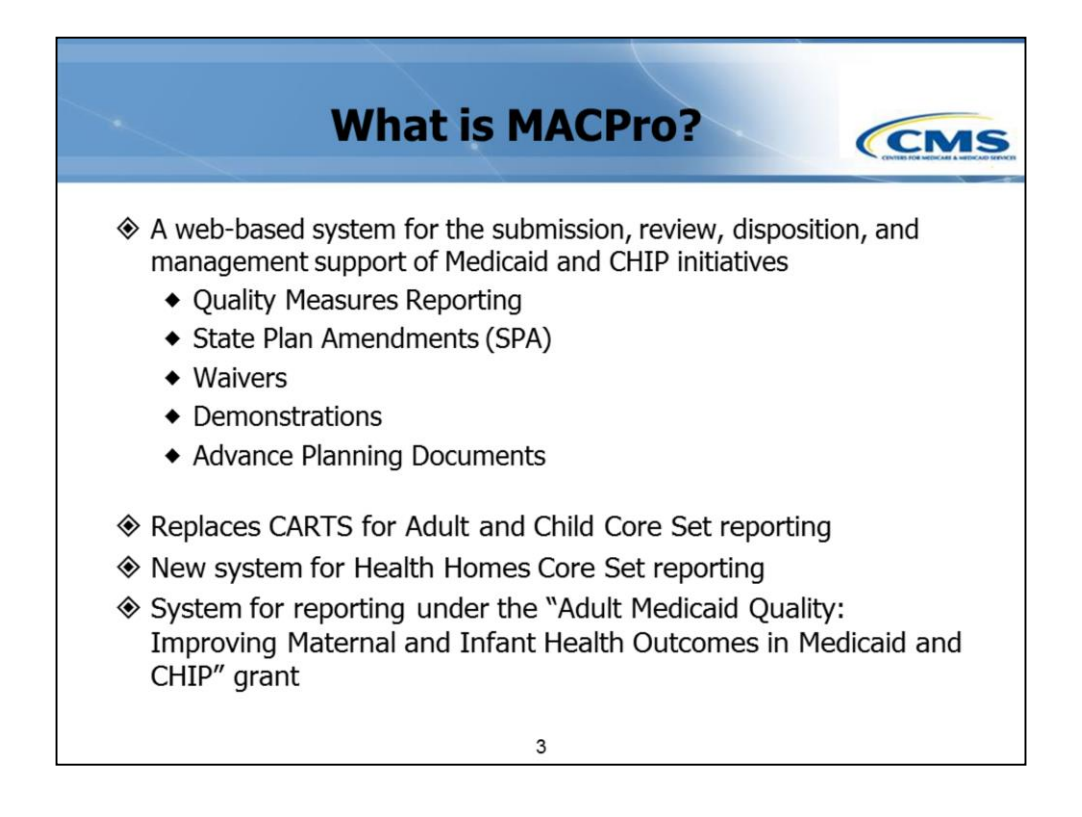

MACPro is a web-based system for the submission, review, and management of Medicaid and CHIP initiatives, such as **Quality Measurement reporting and State Plan Amendments**. For some applications, MACPro will be a new online submission tool. For others, it will be a change from what was a manual workflow to an electronic workflow. And for some, it will be the first time information is collected.

In terms of **Quality Measurement reporting**, MACPro replaces the CARTS reporting for adult core set reporting and Section IIA of the child CARTS report. Additionally, Health Homes core set reporting will be reported for the first time using MACPro. MACPro is also the system for reporting under the "Adult Medicaid Quality: Improving Maternal and Infant Health Outcomes in Medicaid and CHIP" grant.

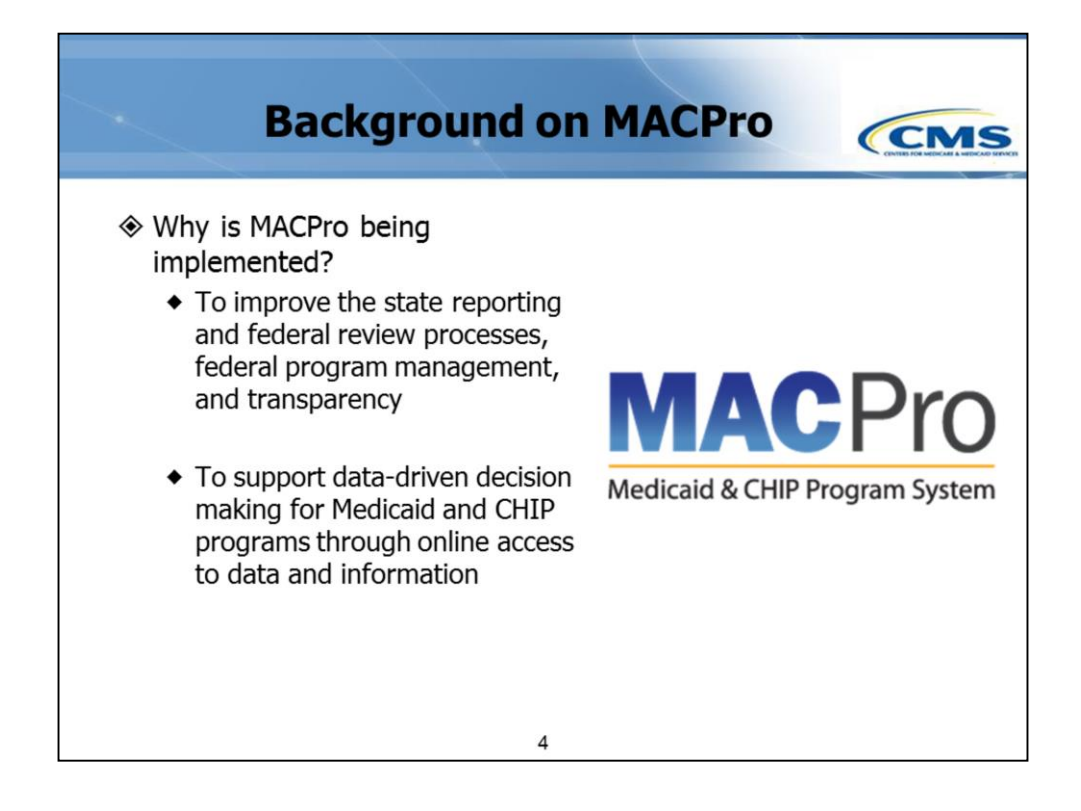

MACPro is being implemented to improve the state reporting and federal review processes, program management, and transparency. Both CMS and States will know where a submission resides, when the CMS response is due, and the status of the review.

Additionally, MACPro supports data-driven decision making for Medicaid and CHIP programs.

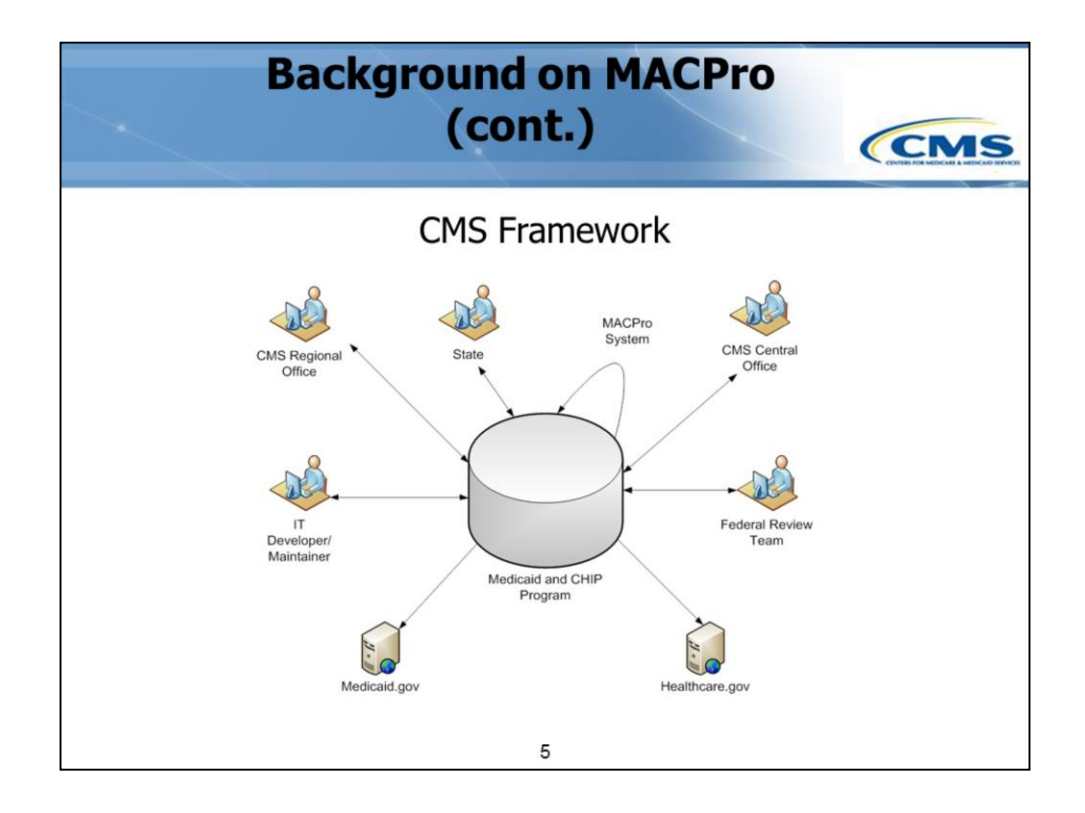

This diagram represents the concept of MACPro as a 2-way communication tool.

The stakeholders around the outer circle are submitting and/or obtaining MACPro information. Also, you'll notice there are two one-way arrows pointing outward at the bottom of the diagram. These represent the MACPro system feeding public information to Healthcare.gov and Medicaid.gov. The result is greater transparency because these public resources will use a single source of truth about the Medicaid and CHIP program.

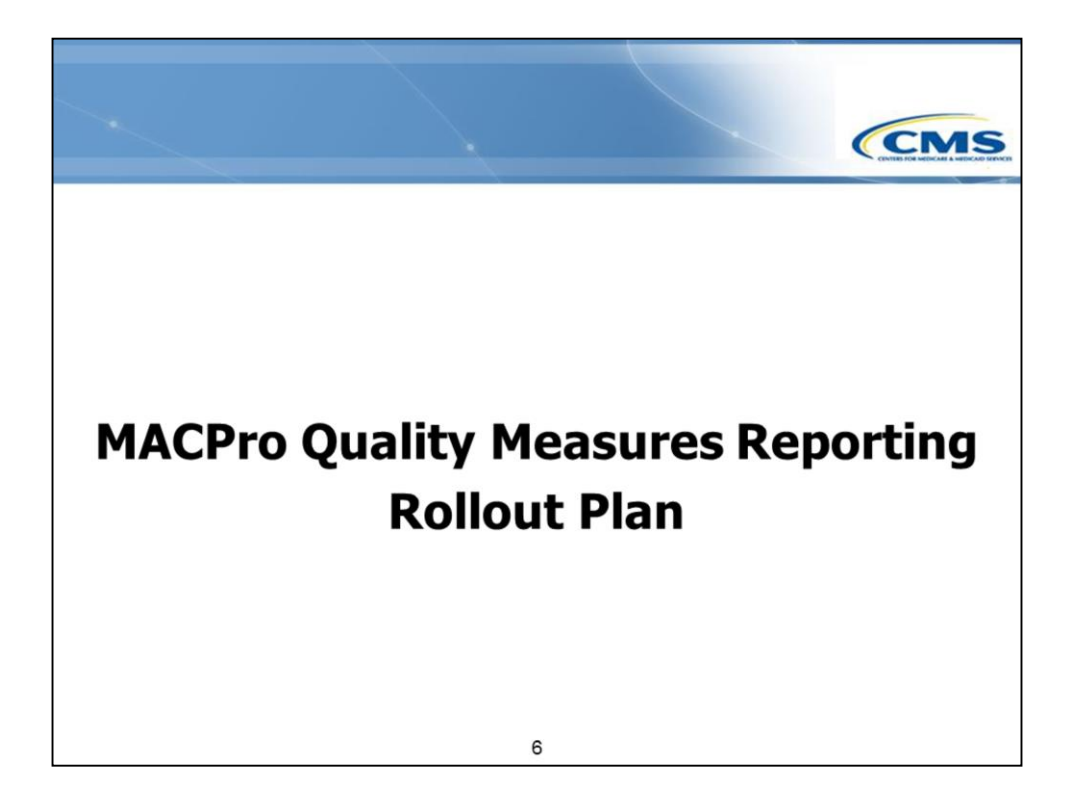

Now, let's talk about the **Quality Measures reporting** rollout plan.

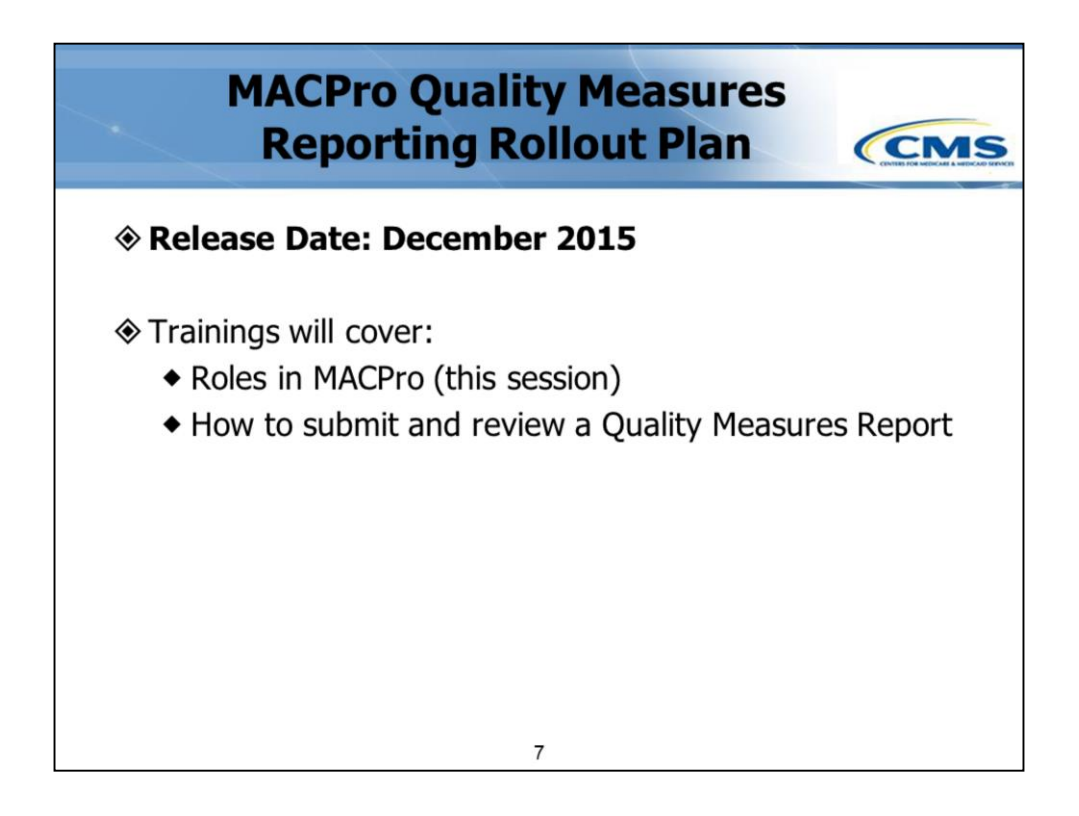

The initial rollout of MACPro **will occur** in **December 2015**. As part of this rollout, webinar trainings sessions and written instructions **are being** offered on:

- The roles available in MACPro
- How to get access to MACPro; and
- How to submit and review a **Quality Measures report**.

Today, we will cover the first bullet and discuss the CMS and state roles available for **Quality Measures reporting.**

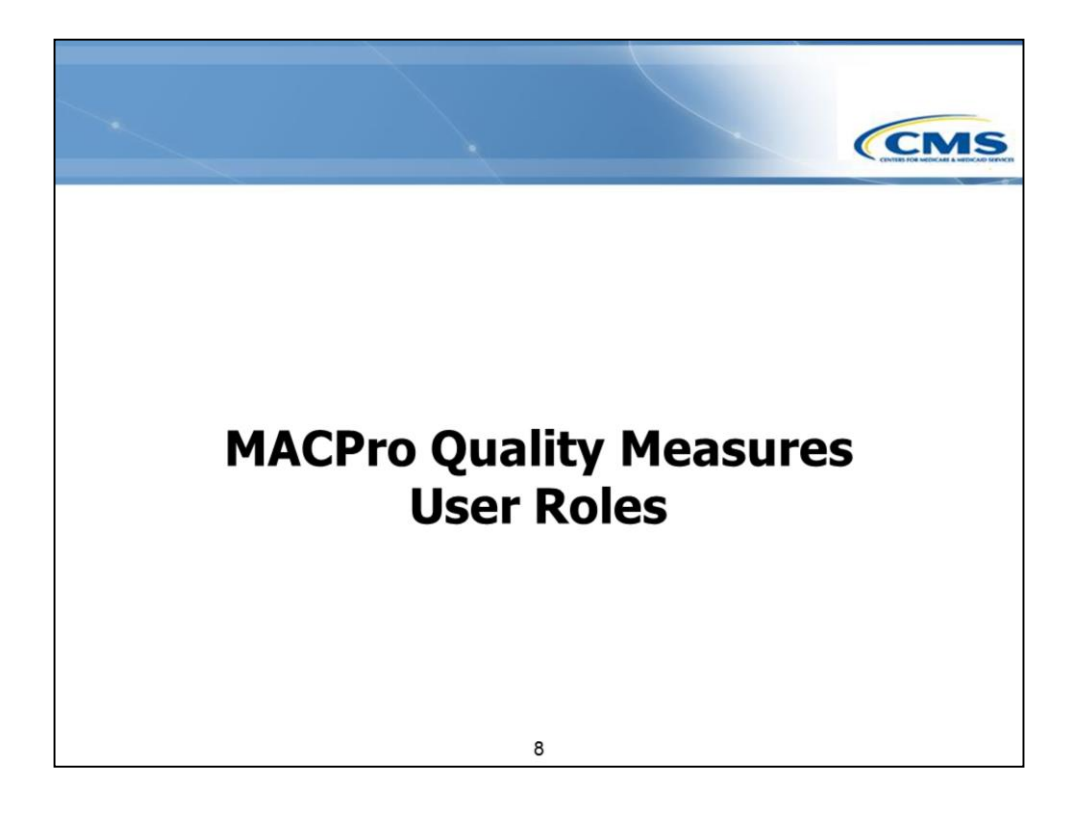

Now we'll review the different user roles within MACPro for **Quality Measures reporting.** 

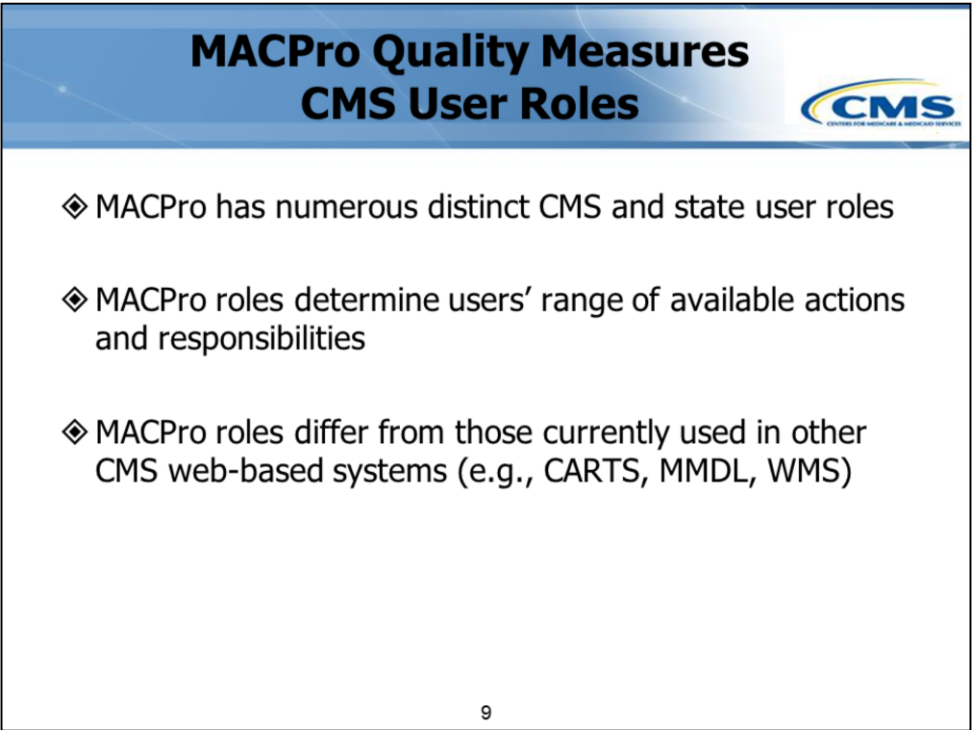

A number of distinct roles have been established for CMS and states within MACPro.

These roles determine in what capacity a user will employ the system.

It's important to note that the user roles in MACPro differ from those that are used in CMS' other web-based systems, like CARTS, MMDL, and WMS– and in some applications, this is the first time that there are roles. We'll discuss the Quality Measures roles and recommendations for who should hold each type of role during this presentation.

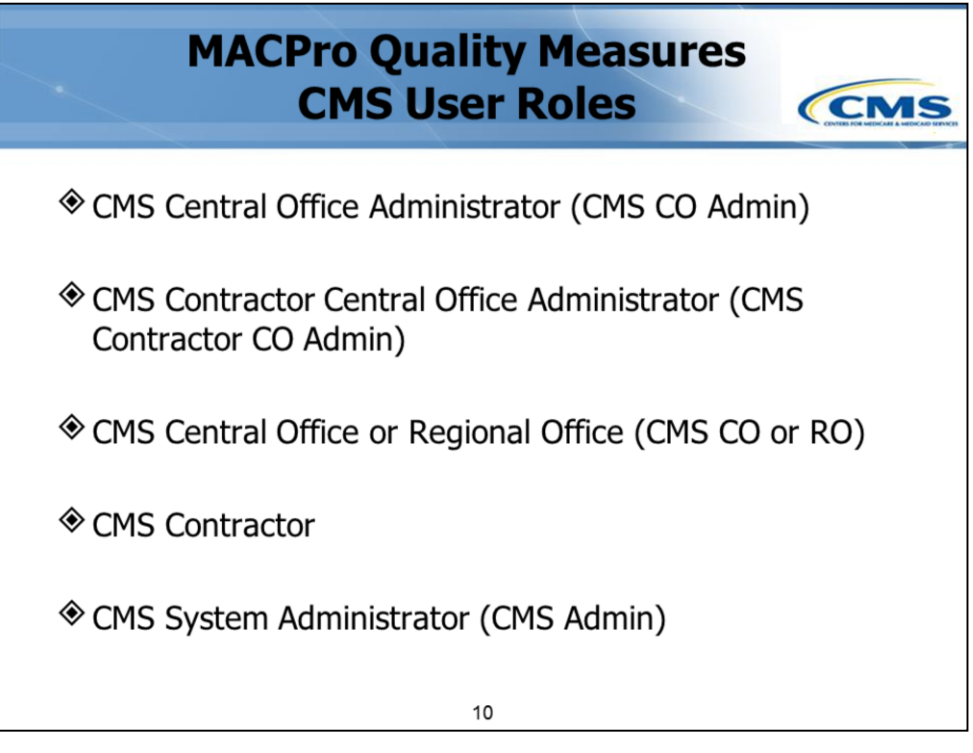

This page shows the **five** MACPro **Quality Measures** user roles for CMS staff.

Currently, CMS Quality Measures users can only hold **one** Quality Measures MACPro role at a time.

Let's take a moment to review some of the responsibilities of each CMS user role.

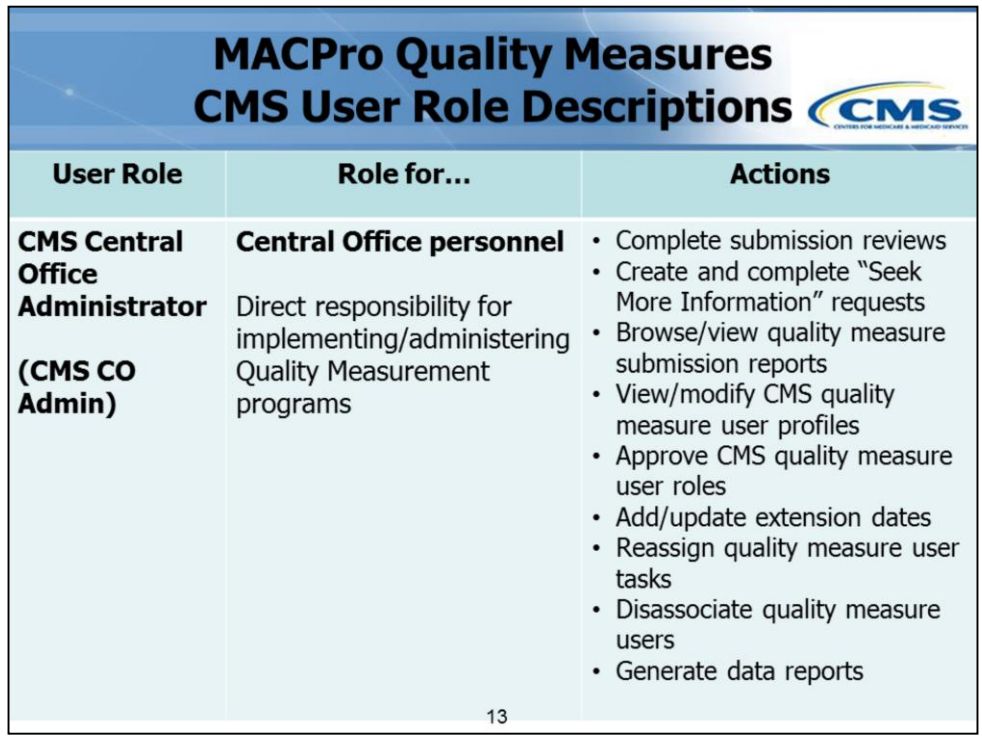

The first role we'll discuss is the CMS Central Office Administrator.

The **CMS Central Office Administrator (or CMS CO Admin)** is a role for CMS Central Office staff with direct responsibility for implementing and/or administering the Medicaid Quality Measurement programs.

Individuals with this role have the ability to:

- Complete reviews
- Create and complete "Seek More Information" requests
- Browse and view quality measure submission reports
- View/modify CMS user profiles
- Approve CMS user roles
- Add/update extension dates
- Reassign quality measures user tasks
- Disassociate quality measures users; and
- Generate data reports.

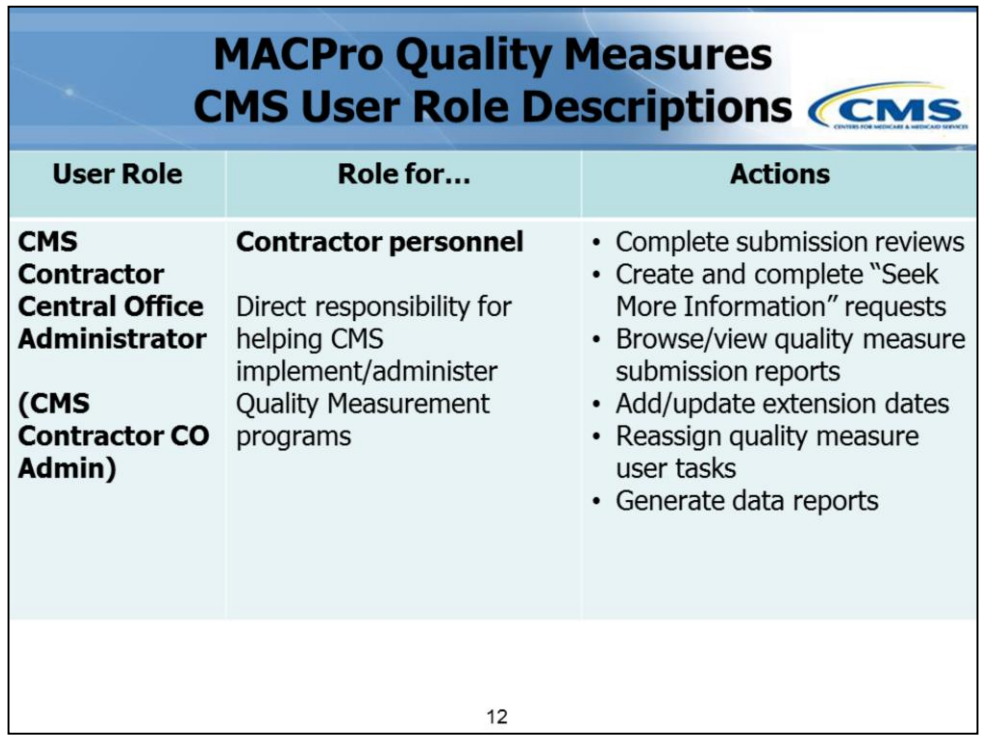

The **CMS Contractor Central Office Administrator (CMS Contractor CO Admin)** is for CMS contractors with direct responsibility for helping CMS implement and/or administer the Medicaid Quality Measurement programs.

Individuals with this role can:

- Complete reviews
- Create and complete "Seek More Information" requests
- Browse and view quality measure submission reports
- Add/update extension dates
- Reassign quality measure user tasks; and
- Generate data reports.

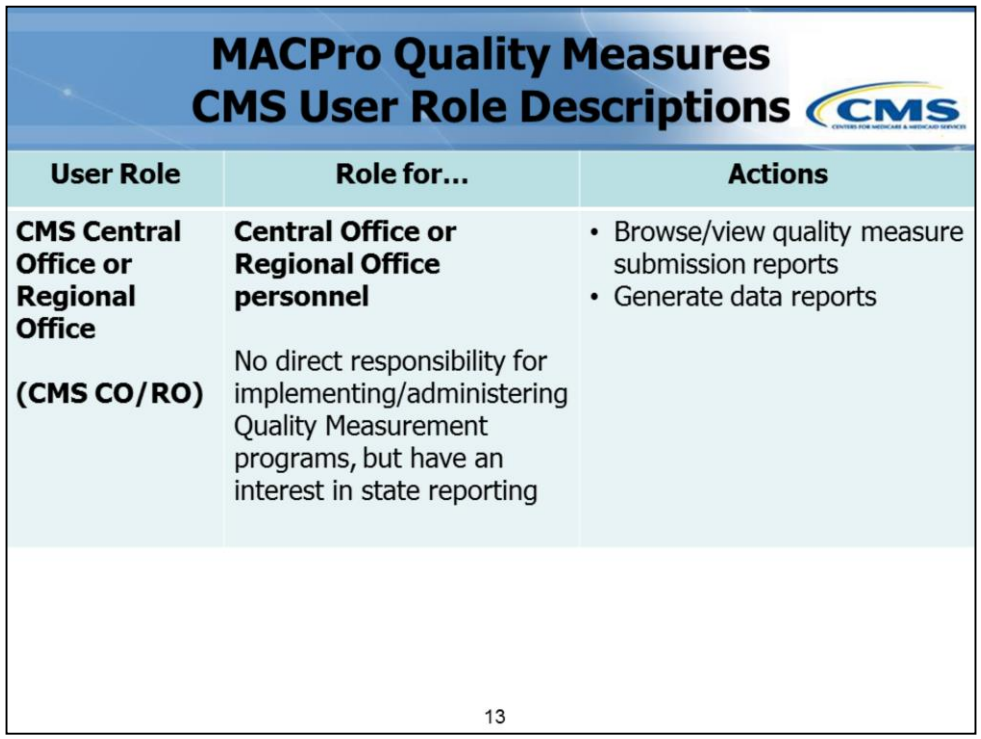

The next three roles we'll discuss are for individuals who do not have an active part in reviewing state reporting, but have a professional need or interest in having access to the reports.

The **CMS Central Office or Regional Office (CMS CO and RO)** role is for CMS staff with no direct responsibility for implementing or administering the Medicaid Quality Measurement programs, but who may be interested in states' reporting of measures.

Individuals with this role can:

- Browse and view quality measure submission reports; and
- Generate data reports.

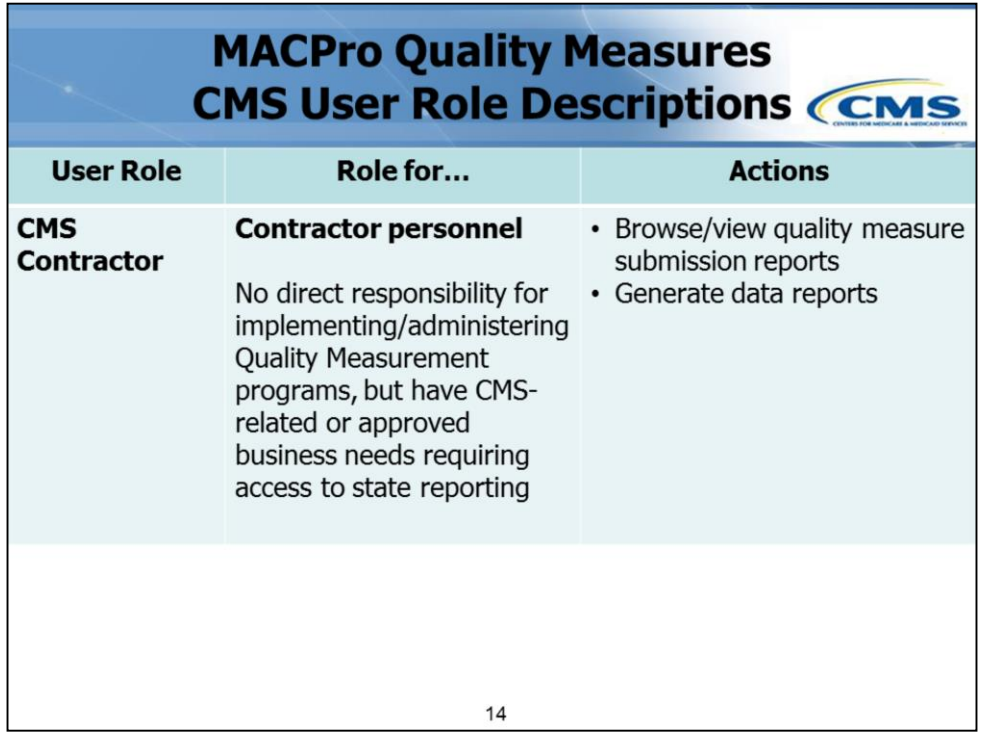

The **CMS Contractor** role is for CMS contractors or researchers with no direct responsibility for implementing or administering the Medicaid Quality Measurement programs, but have CMS-related or approved business needs to access states' measurement reporting.

Individuals with this role can:

- Browse and view submitted reports; and
- Generate data reports.

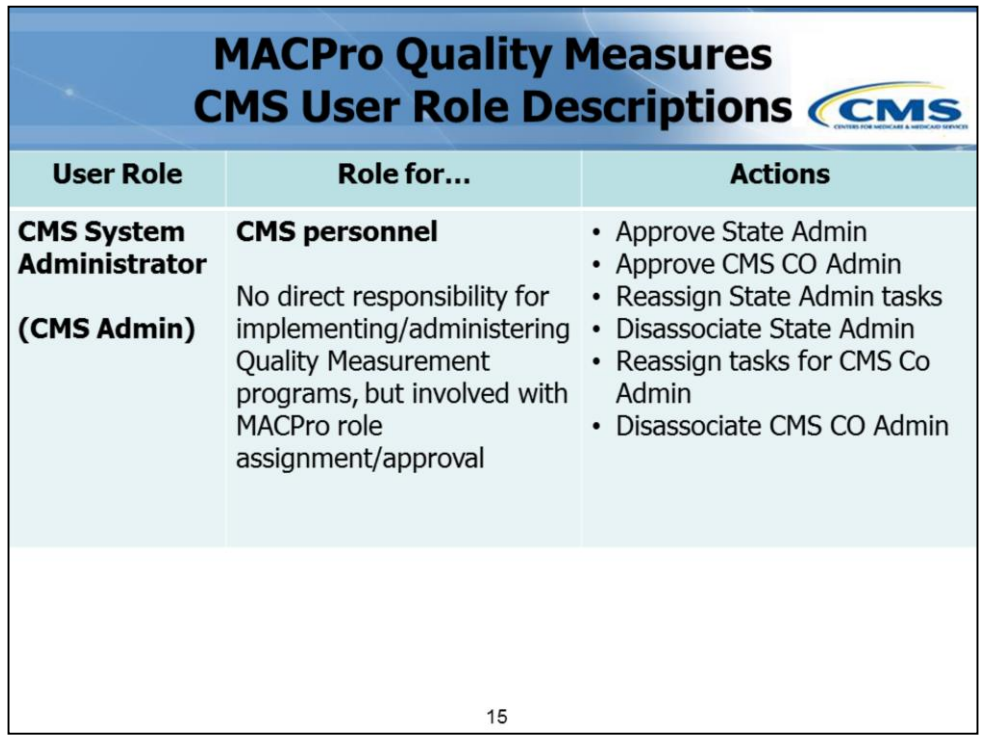

The **CMS System Administrator (CMS Admin)** role is for CMS personnel that have no direct responsibility for implementing or administering the Medicaid Quality Measurement programs, but are involved with assigning and approving MACPro staff.

Individuals with this role can:

- Approve or disapprove the State Administrator role
- Approve or disapprove the CMS Central Office Administrator (CMS CO Admin) role
- Reassign State Admin tasks
- Disassociate State Admin
- Reassign tasks for the CMS CO Admin; and
- Disassociate the CMS CO Admin.

Please note that our process to obtain IDs will change over time. There may be activities on this list that the CMS System Administrator may not be able to do initially, but will further down the road.

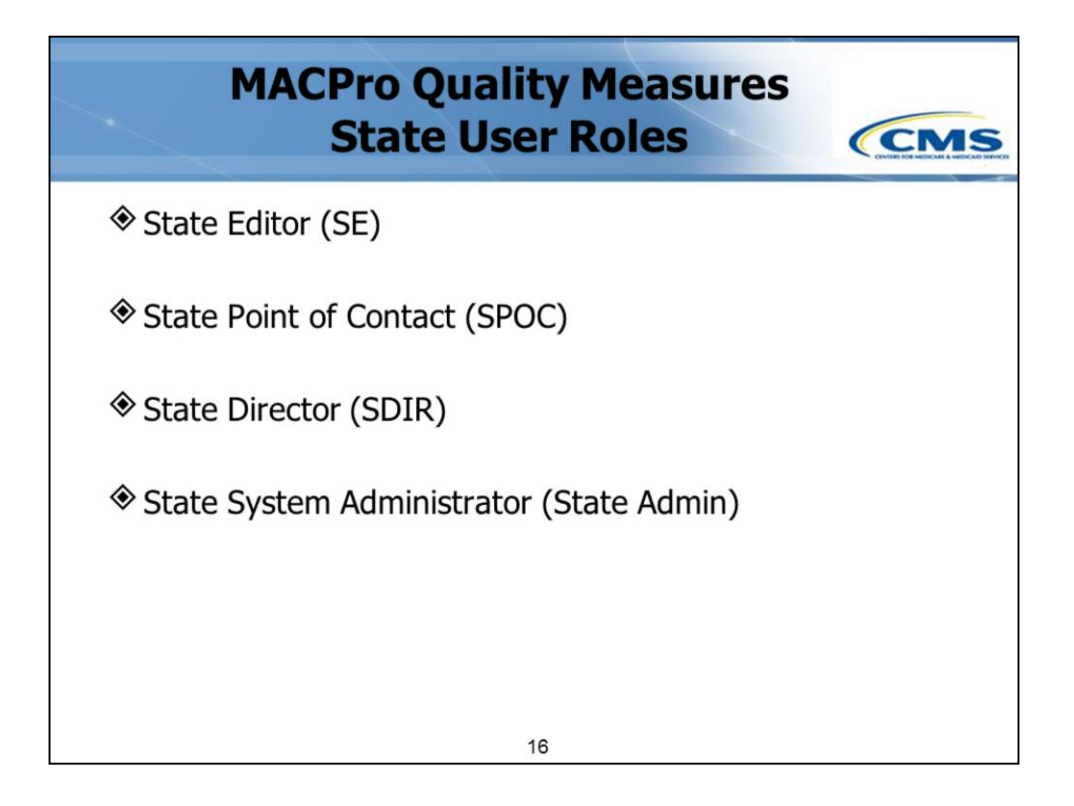

This slide lists the **four Quality Measures** roles for state users.

A state user may have more than one role in MACPro, with the exception of the State System Administrator. With this release, individuals with the State System Administrator role can only hold that role.

It is important to note that **all** state roles must be filled for proper workflow functionality.

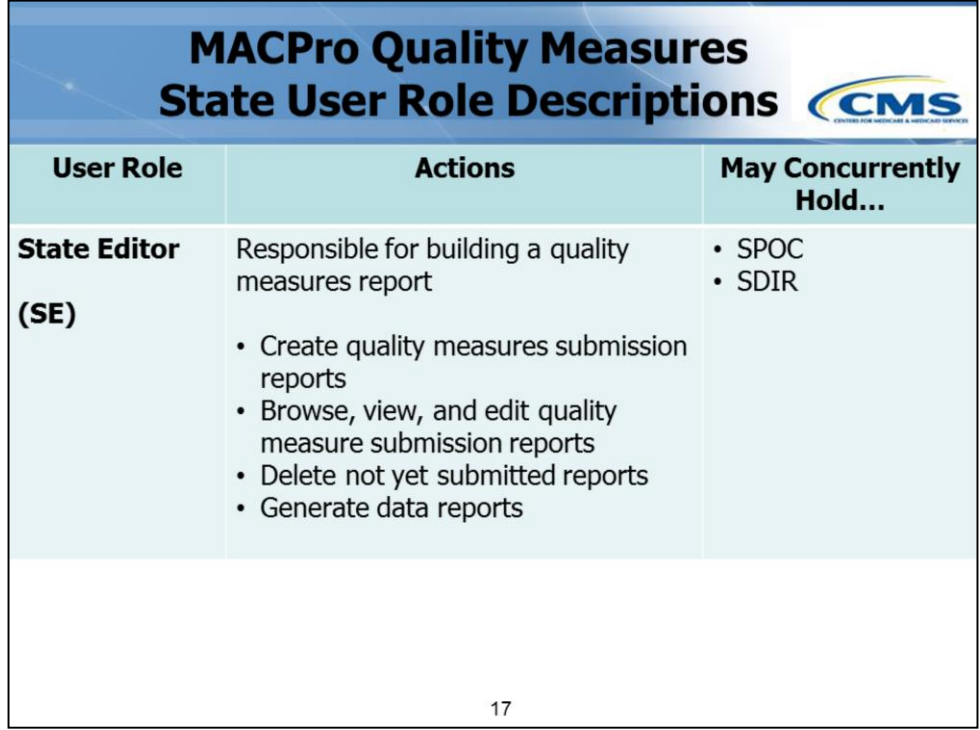

The **State Editor** begins the process by creating a MACPro Quality Measures report.

Individuals with this role can:

- Create quality measure submission reports
- Browse, view, and edit quality measure submission reports
- Delete not yet submitted reports; and
- Generate data reports.

State Editors may concurrently hold the roles of State Point of Contact and State Director.

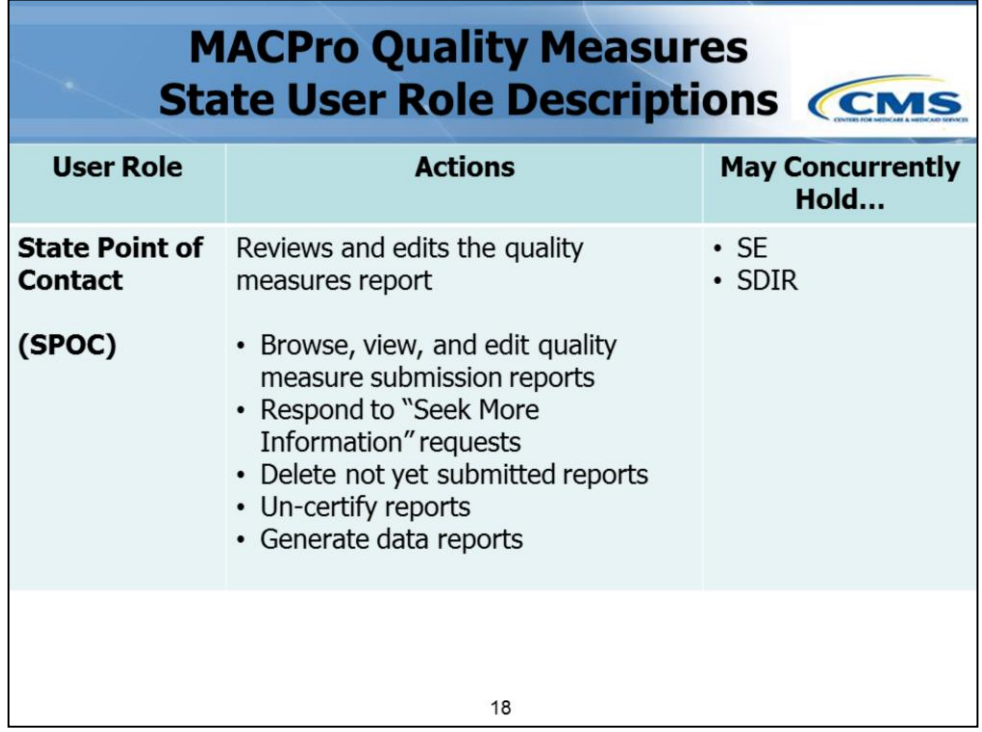

The **State Point of Contact (or SPOC)** is responsible for reviewing a Quality Measures report created by the State Editor prior to sending it to the State Director for final review, certification, and submission.

Individuals with this role can:

- Browse, view, and edit quality measure submission reports
- Respond to "Seek More Information" requests
- Delete reports that have not yet been submitted
- Un-certify reports; and
- Generate data reports.

SPOCs may concurrently hold the roles of State Editor and State Director.

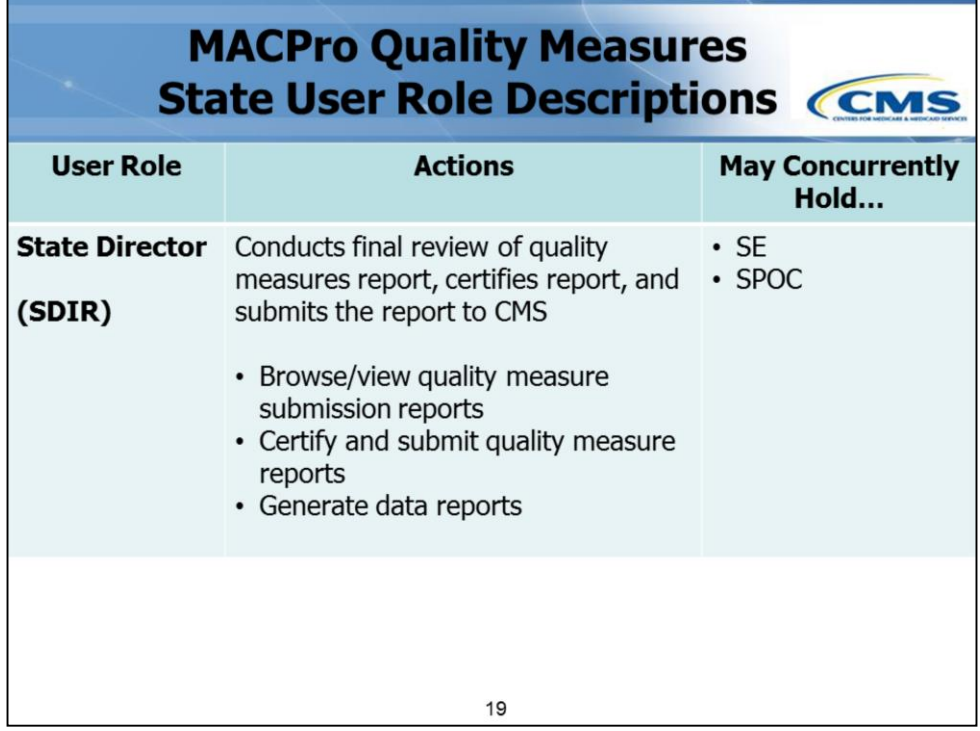

The **State Director (SDIR)** role is responsible for doing the final review on the Quality Measures report, and then certifying and submitting the report to CMS. We do want to point out that the State Director role does not need to be filled by the Medicaid Director of a state.

Individuals with this role can:

- Browse and view quality measure submission reports
- Certify and submit quality measure submission reports to CMS; and
- Generate data reports.

State Directors may concurrently hold the roles of State Editor and State Point of Contact.

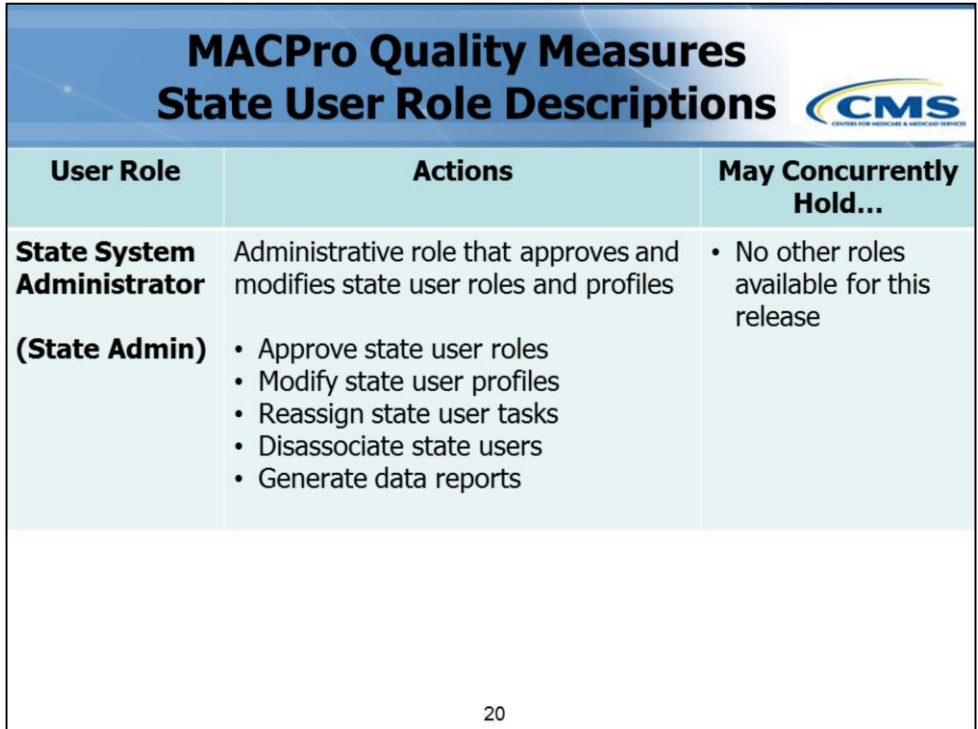

The **State System Administrator (State Admin)** is an administrative role that can:

- Approve state user roles
- Modify state user profiles
- Reassign state user tasks
- Disassociate state users; and
- Generate data reports.

For this release, the State System Administrators may not hold any other roles.

I want to note again that the process to obtain IDs will change over time. For this initial release, State System Administrators will not have to approve all initial role requests, only additional role requests from existing MACPro users. Additionally, there may be activities on this list that the State Admin may not be able to do initially, but will further down the road.

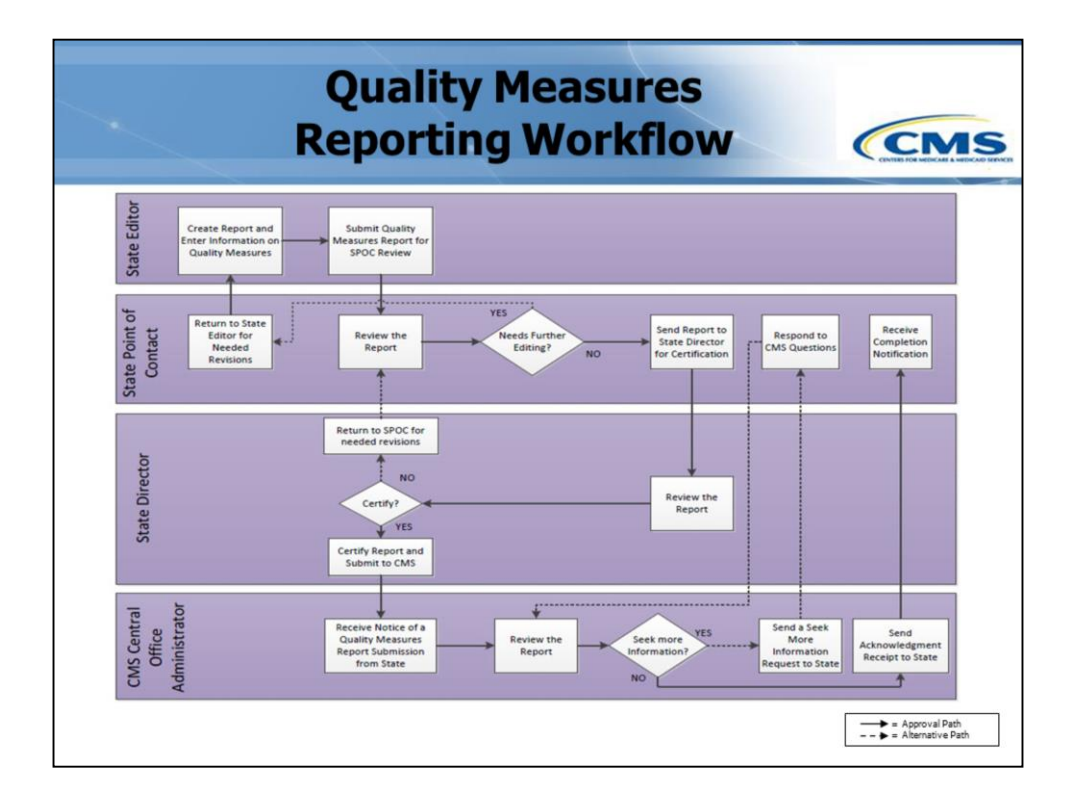

This diagram outlines the full submission process, from the State Editor's creation to the completion of the CMS review. Let's take a look at the process, first by state activities and then by CMS.

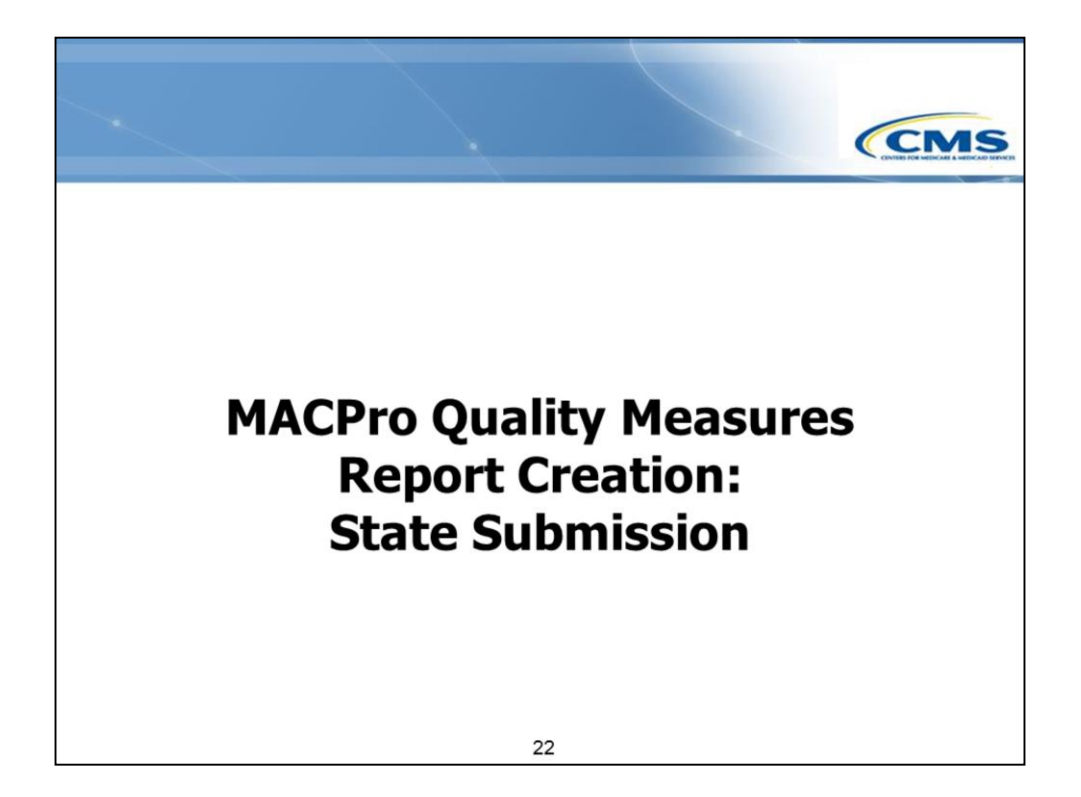

First, the state submission process flow.

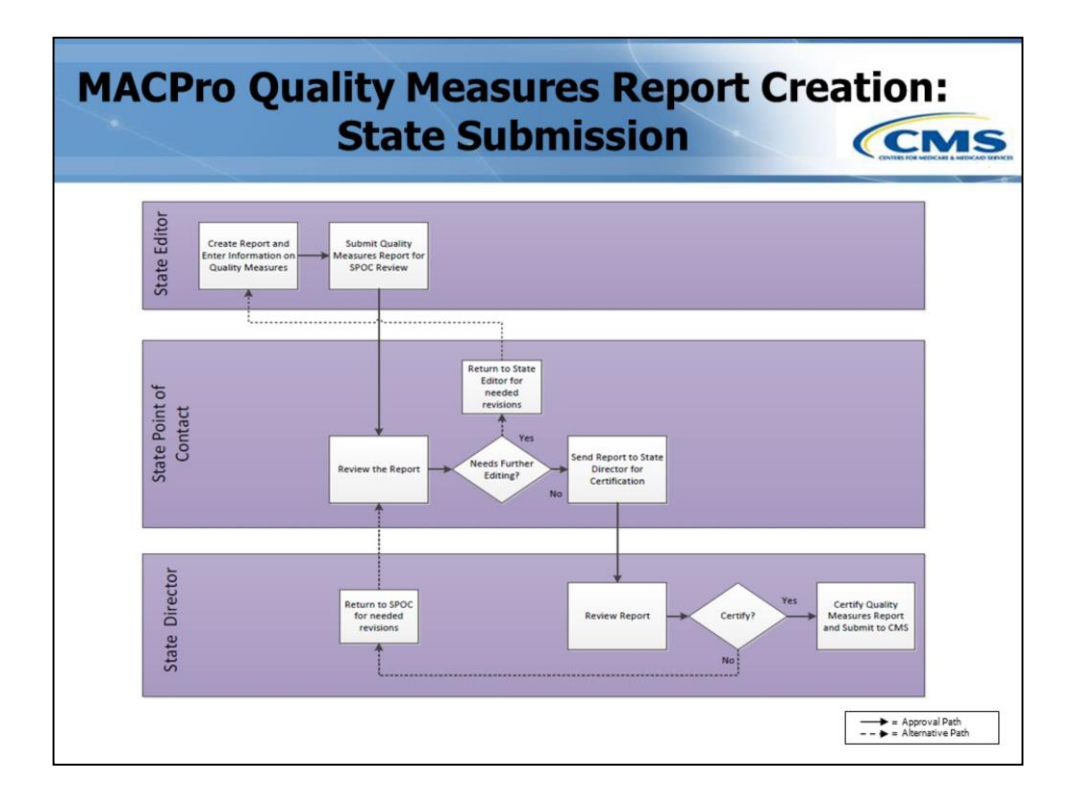

Here is the full MACPro state Quality Measures reporting submission workflow. Let's walk through the steps for the certification process.

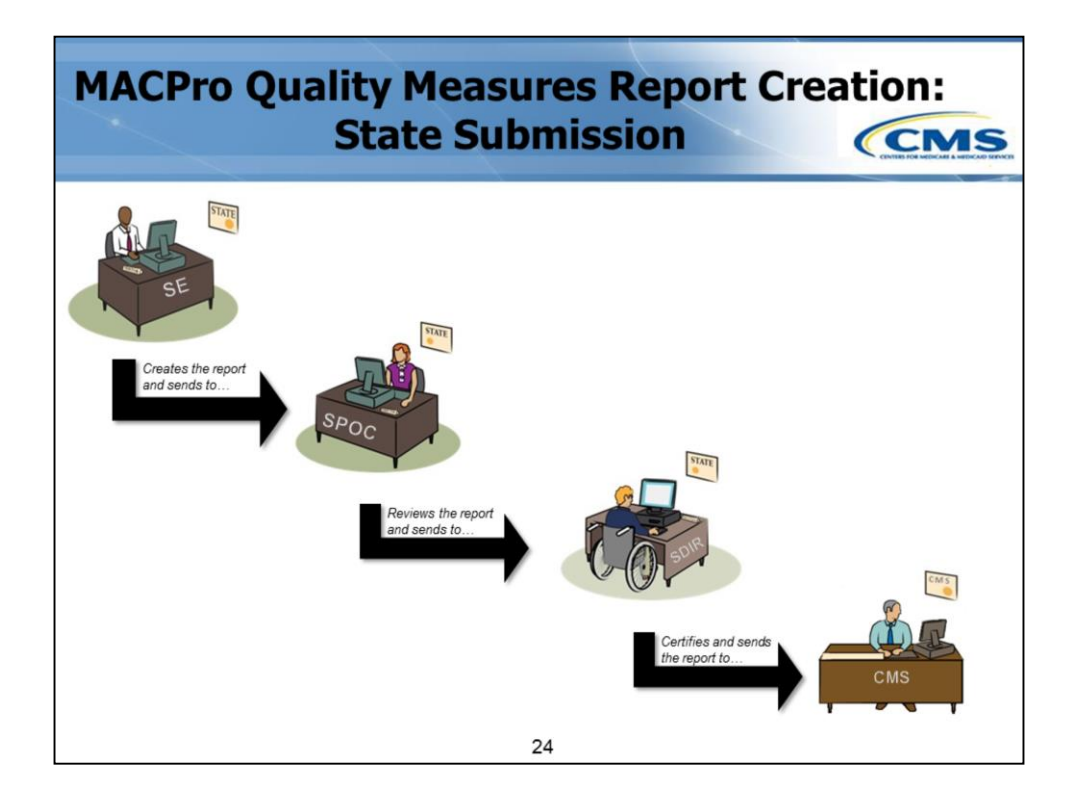

The State Editor (SE) begins by logging into MACPro and entering information to create the Quality Measures report. When completed...

The State Point of Contact (SPOC) receives an e-mail notice that a report is ready for review. The SPOC logs into MACPro and reviews and edits the report and sends it to the State Director for certification.

The State Director (SDIR) receives an e-mail notice that the report is ready for certification. The SDIR logs into MACPro and reviews the report, and can select to either deny the report or certify it. If certify is chosen...

CMS receives an e-mail notice that the report is ready for review.

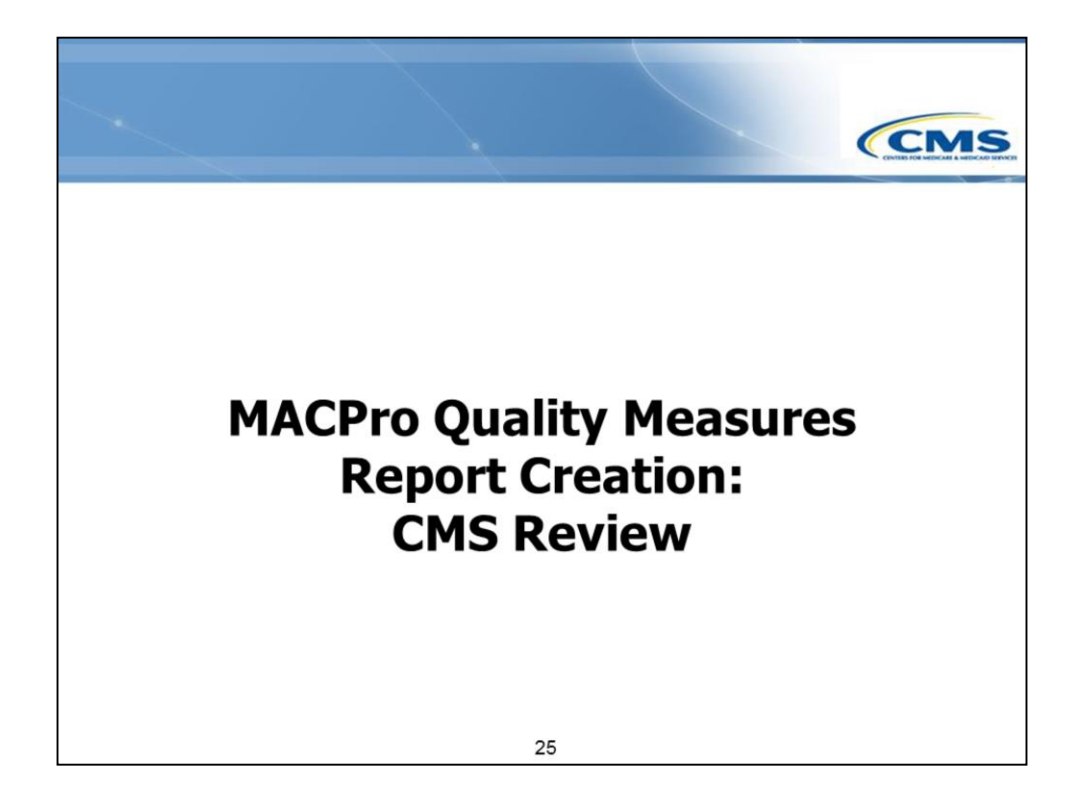

Next we will go over the CMS review process.

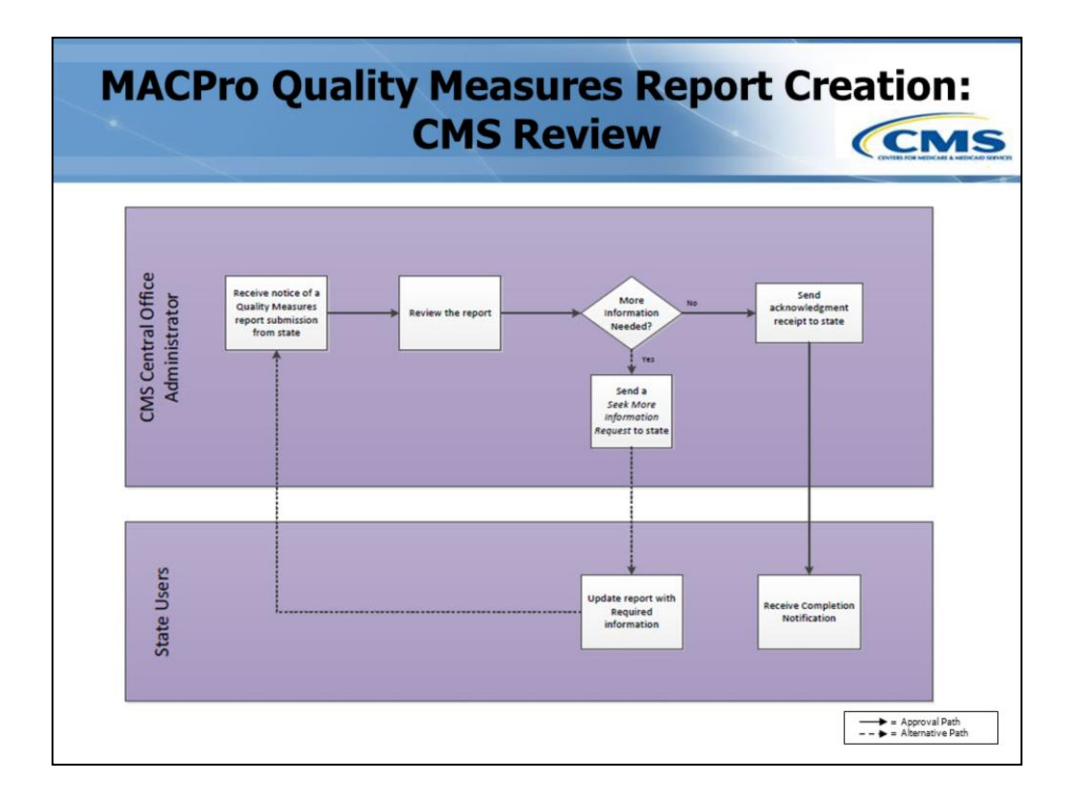

Here is the full CMS Quality Measures Review workflow. Please note that the CMS Contractor Central Office Administrator (or CMS Contractor CO Admin) can also perform this activity, if requested by the CMS CO Admin. Let's walk through the steps for this process.

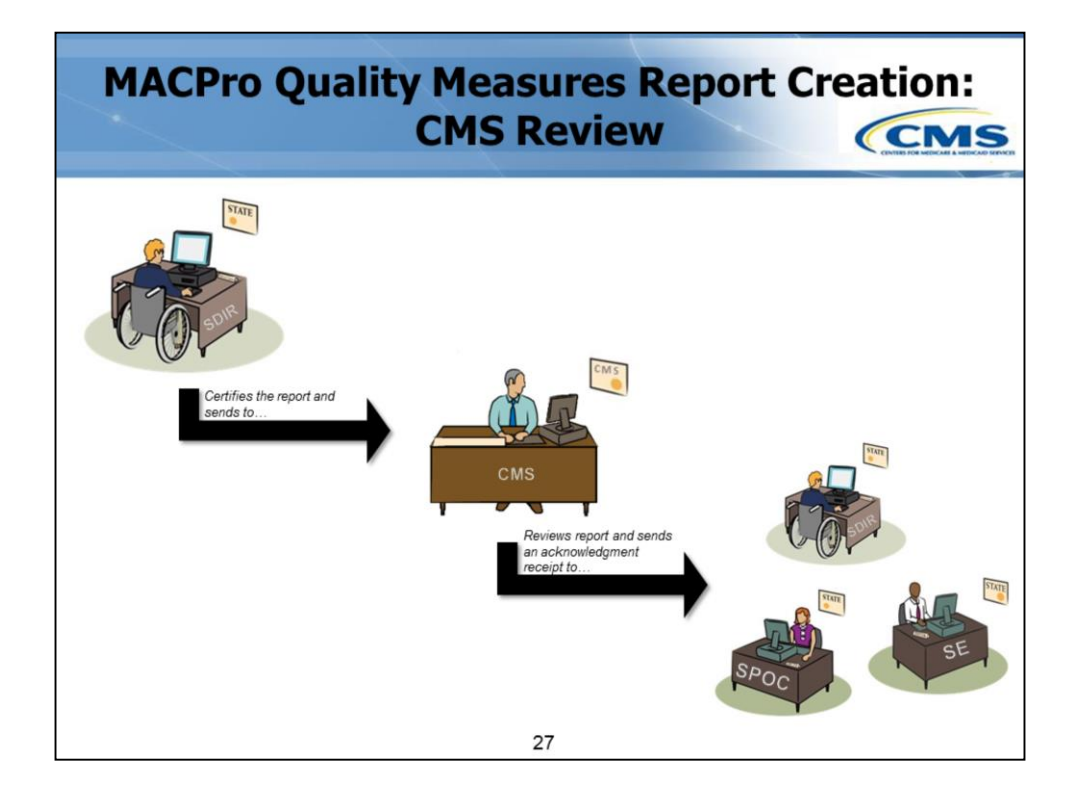

Once a report is submitted by the state…

The CMS Central Office Administrator (CMS CO Admin) and/or the designated CMS Contractor Central Office Administrator (CMS Contractor CO Admin) receives an e-mail stating that there is a state Quality Measures report available for review. For the purpose of this review, we'll refer to the CMS CO Admin.

The CMS CO Admin logs into MACPro and reviews the report.

- If there are questions, the CMS CO Admin will send a **Seek More Information** request to the state.
- If there are no questions, the CMS CO Admin will send an **Acknowledgment Receipt** to the state.

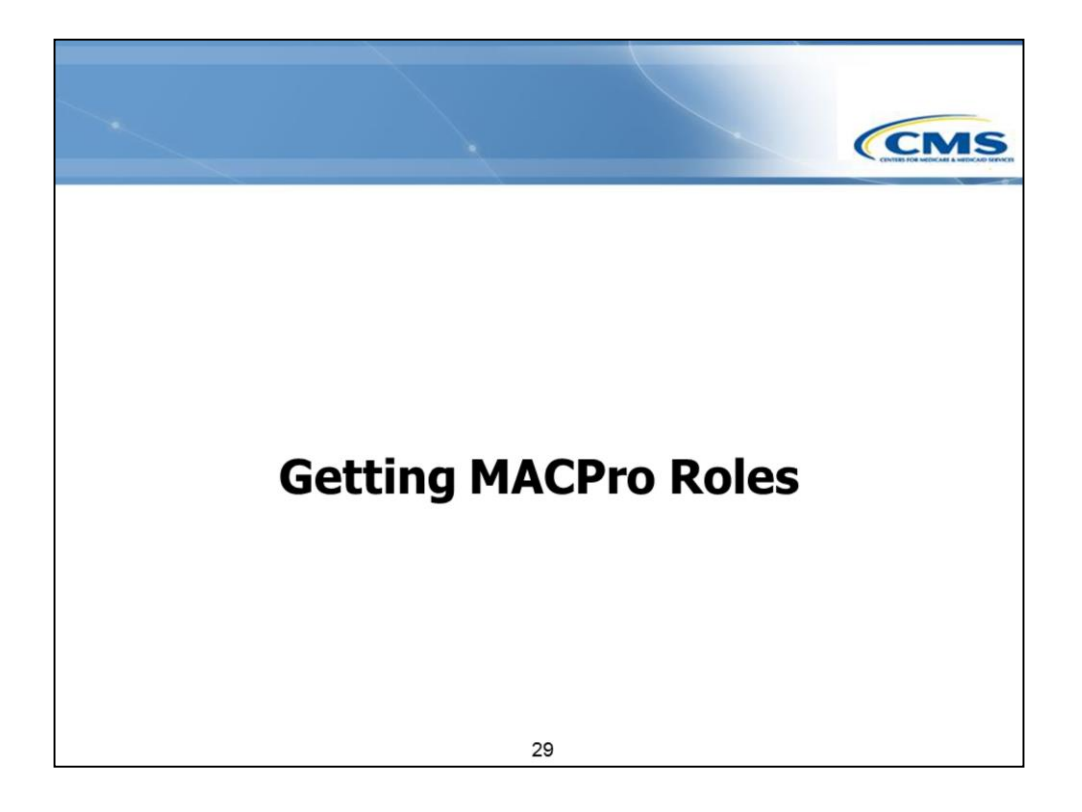

Let's talk about how to get your MACPro roles.

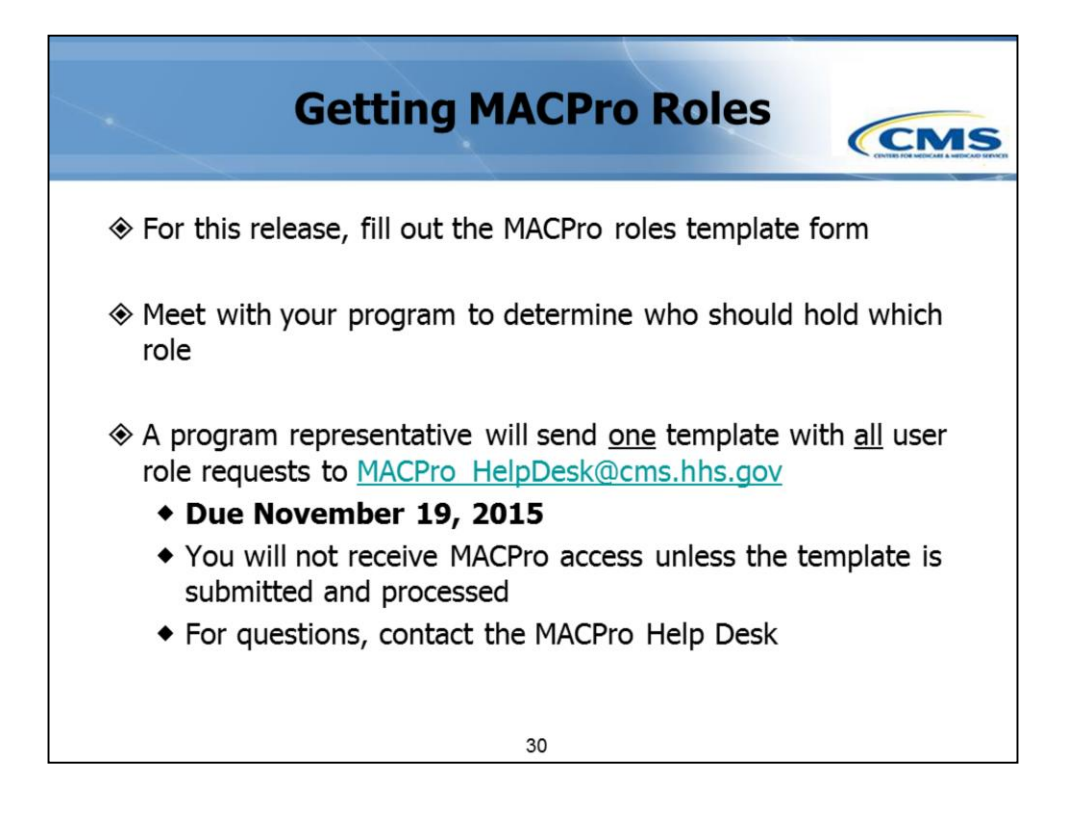

For this initial release, you will need to fill out a form to request an ID, and you will be sent a username and password.

This week, you received an Excel-based MACPro roles template. You will need to meet with your program, decide who should hold which role, and fill out this form.

Once you fill out the template, a representative from each program will send one template with **all** of the user names in it to the MACPro Help Desk at the address listed on this slide **by November 19th**. If you have any questions while filling out the template, please contact the Help Desk for assistance.

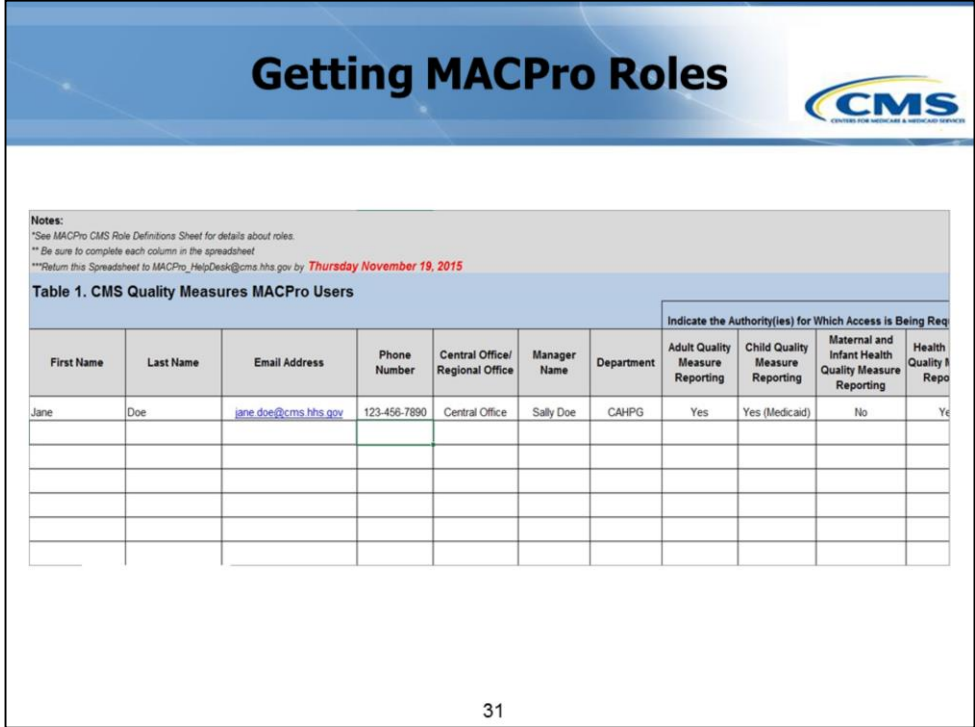

Here's a snippet of what the roles template looks like.

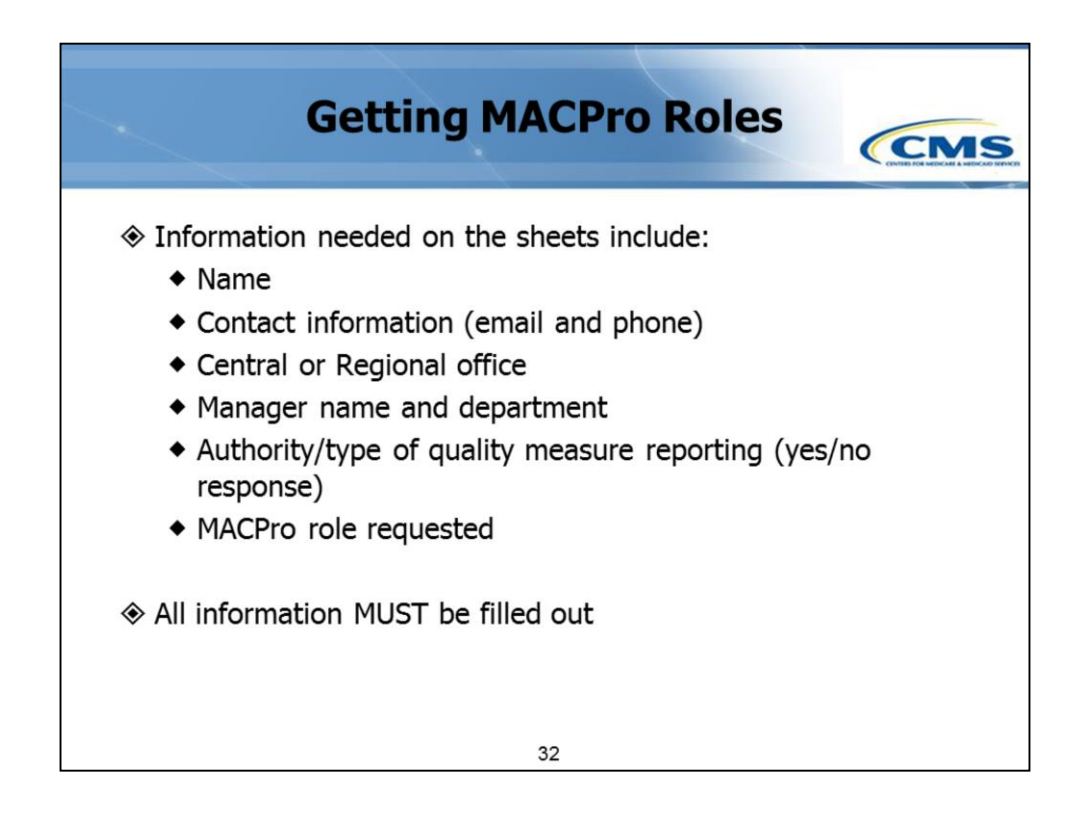

The information needed in the spreadsheet includes:

- Your name
- Contact information
- If you are Central or Regional Office
- Manager name and department
- A yes/no response to the authority, or type of quality measure you'll be reporting (such as adult, child, Health Homes, or MIH); and
- The role you'd like to request.

Again, we want to stress that *all* information must be filled out for a role request to be processed.

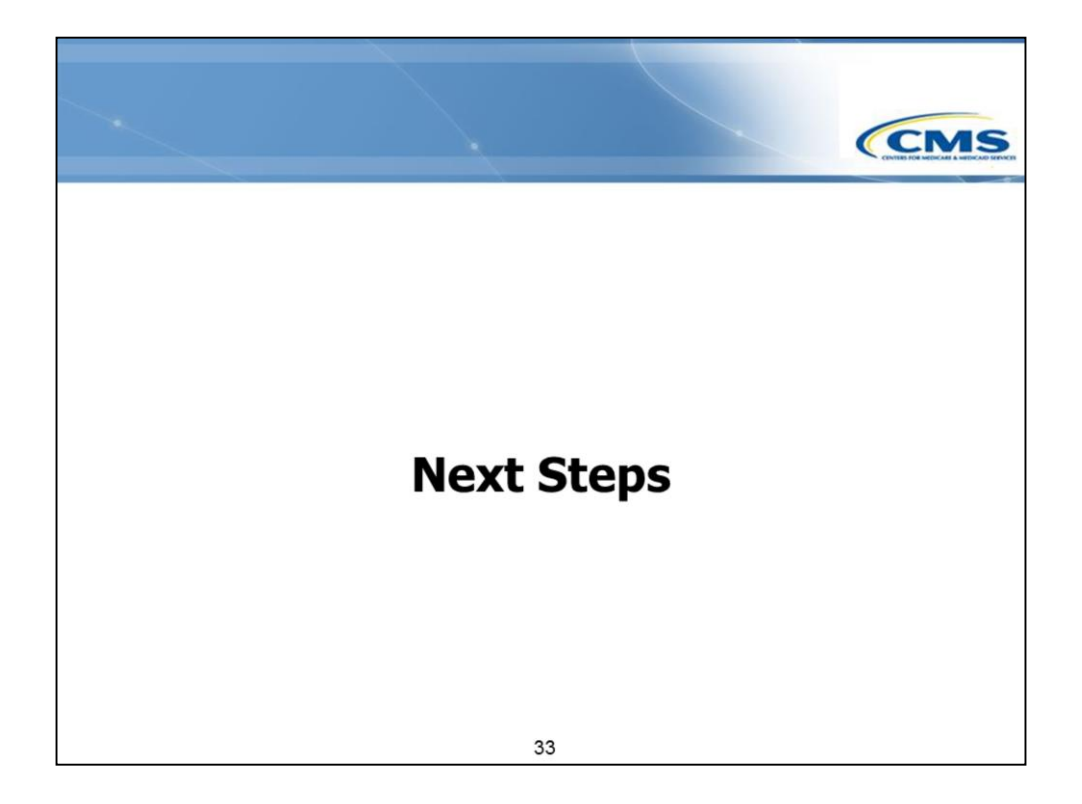

Let's talk about next steps.

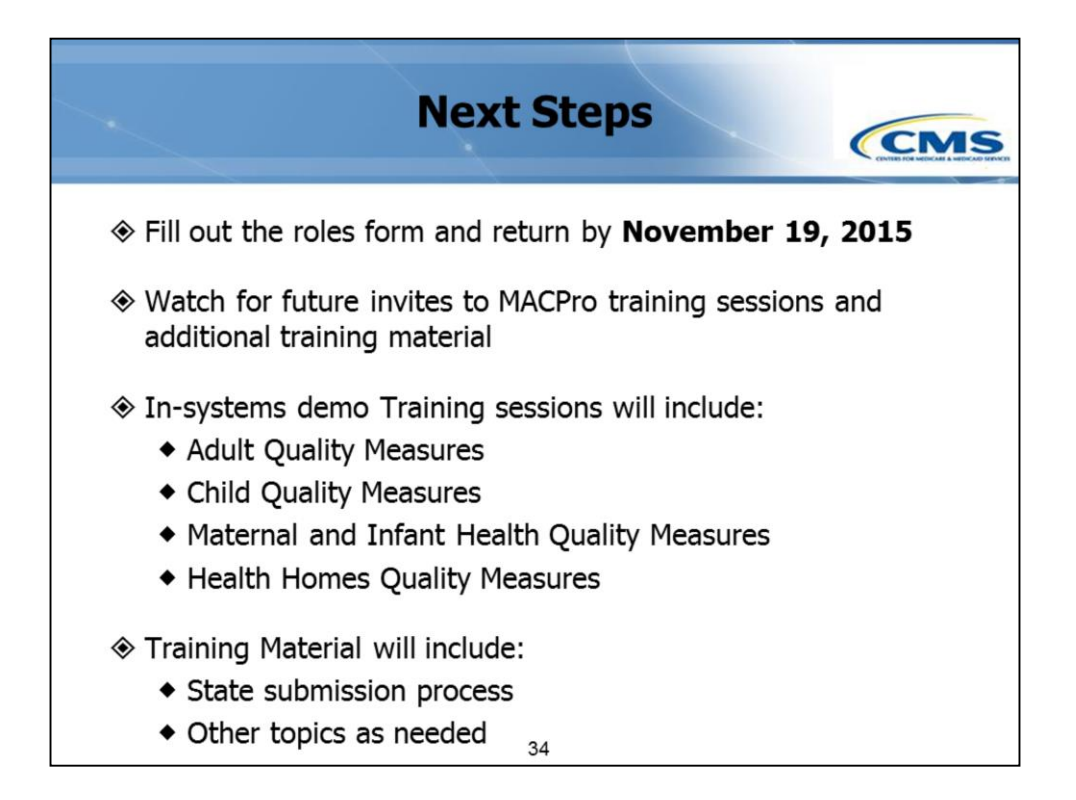

The main next step is to complete the roles template and send it to the MACPro Help Desk by November 19.

Also, watch your email for more training sessions and material. We will be hosting additional sessions in the next few weeks, including in-system demos. Written material will also be provided on how to submit reports, among other topics.

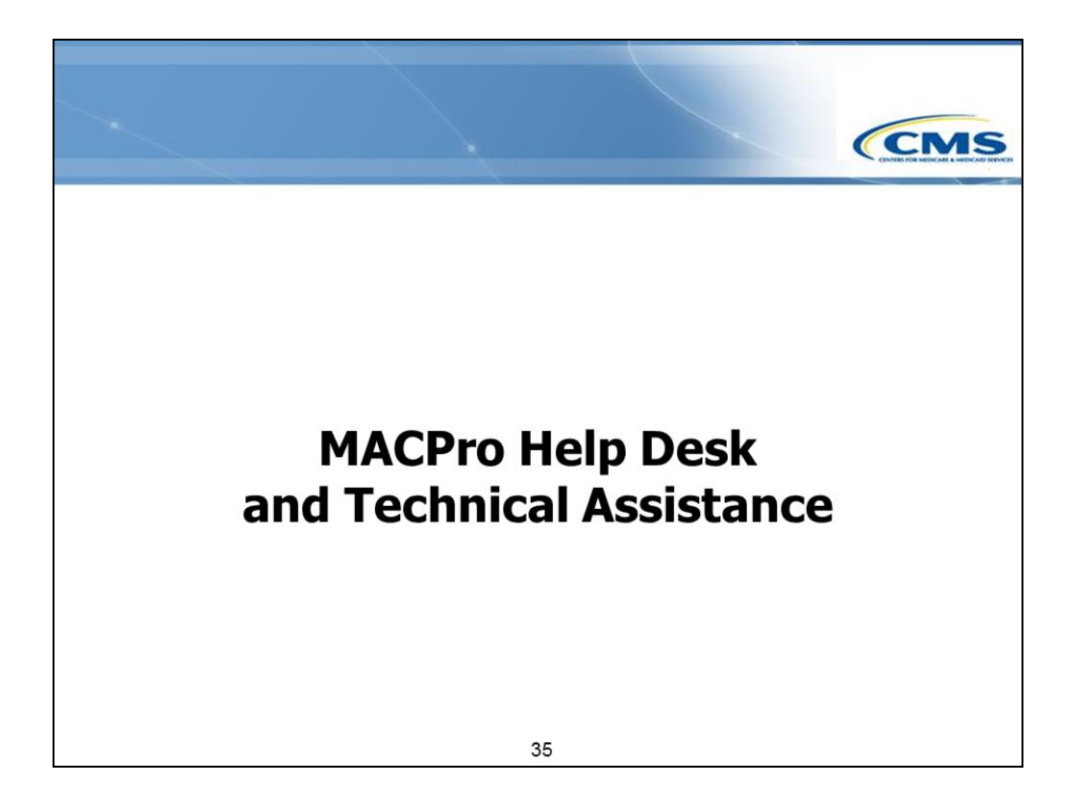

Technical Assistance will be available to MACPro users.

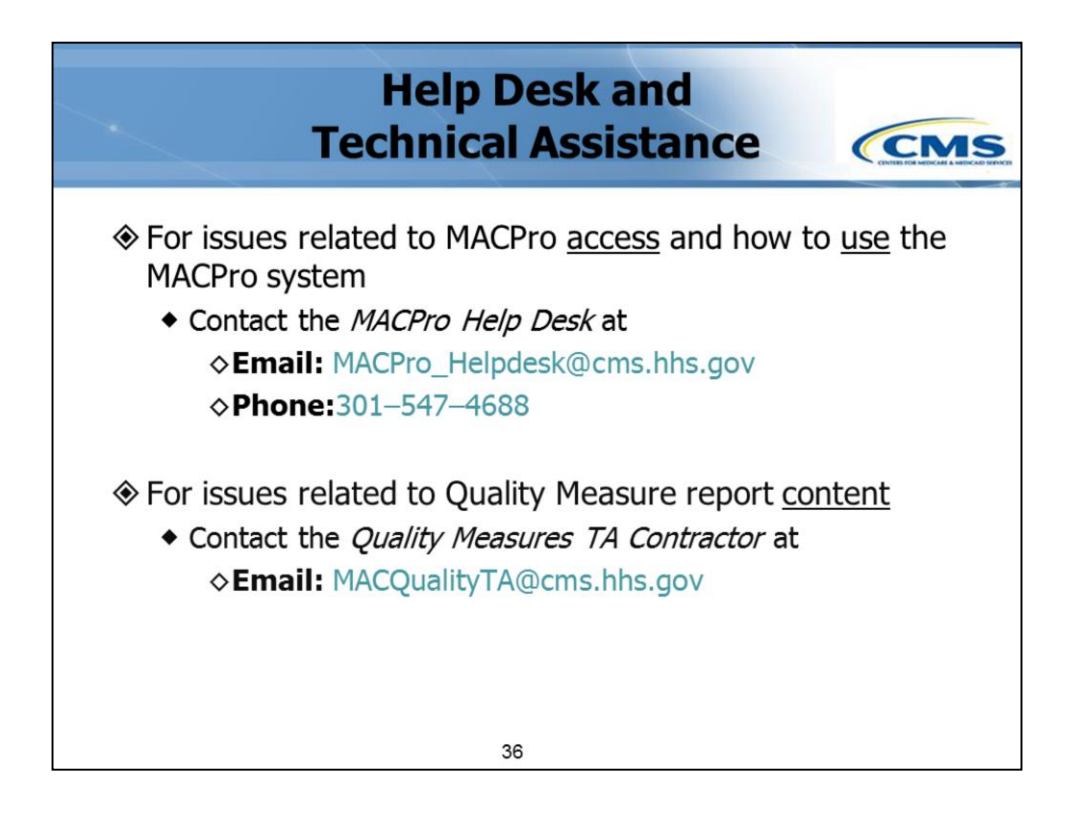

We expect users to have questions as the MACPro system starts being used, especially for issues with:

- Login information
- Passwords
- Accessing MACPro; and
- Viewing **Quality Measures reports**.

Although there will be trainings and reference materials available to walk through the **Quality Measure reporting submission and review processes**, there are also **two** Help Desks: One to provide assistance on the MACPro *system* and a second to help with Quality Measure *content*.

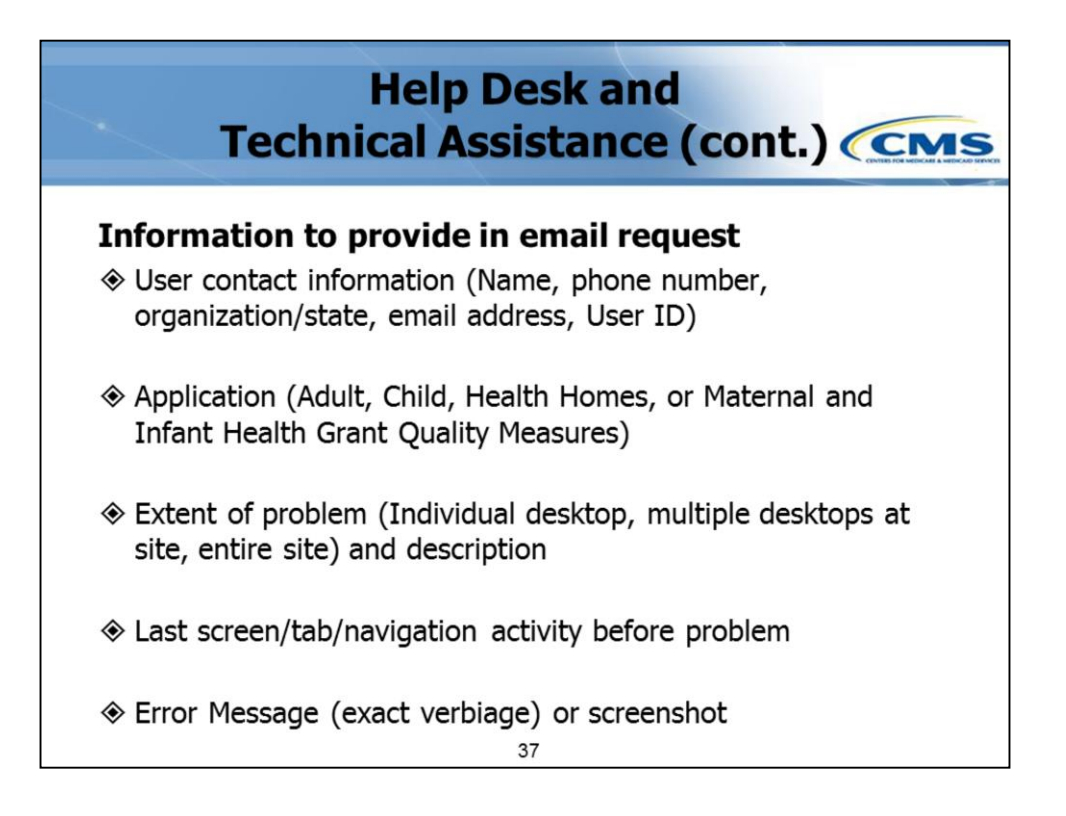

To help expedite an answer to your request, here's the information that should be provided in an email request to the Help Desk:

- Your contact information
- The application you are using (such as **Adult core set reporting**, **Child core set reporting**, **Health Homes core set reporting**, **MIH reporting**, etc)
- Give a detailed description of the problem, including how many people are being affected by it
- Specify the last screen or activity that was performed before experiencing the issue; and
- Include the error message that appeared and preferably a screenshot.

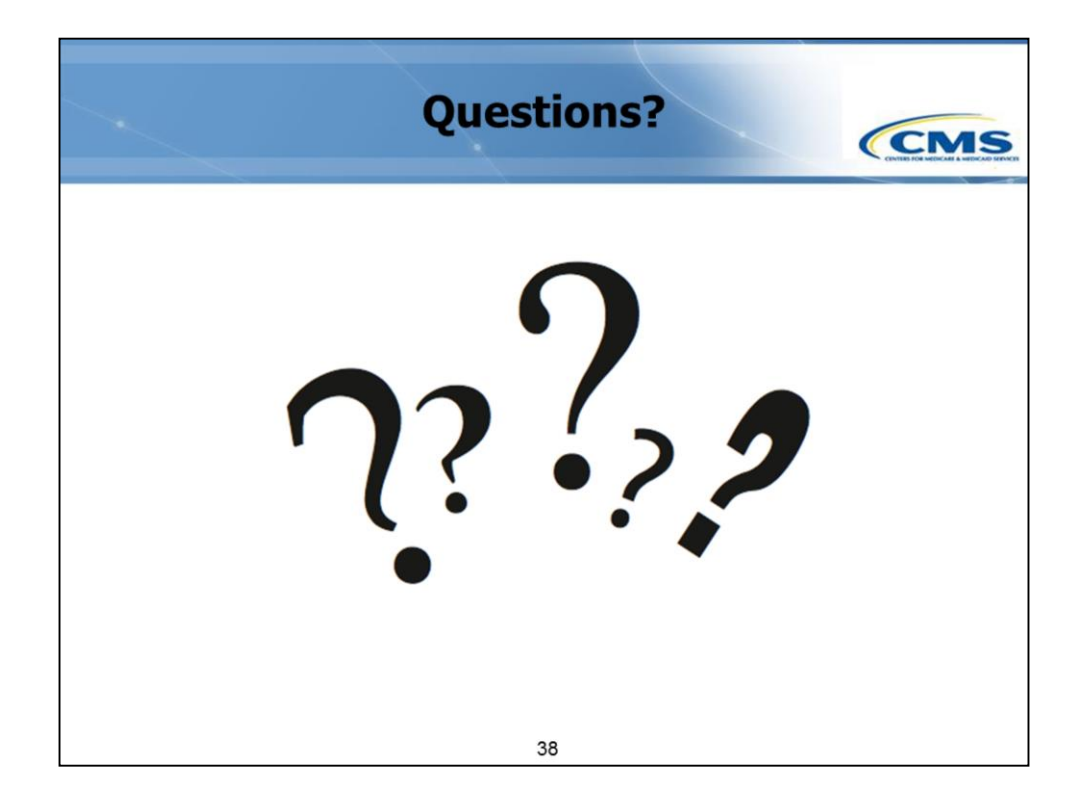

This concludes our presentation for today.

We'll now ask the operator to open up the phone lines and give the instructions to ask questions.